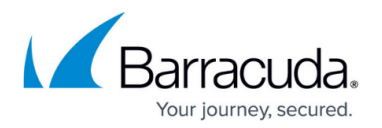

# **Audit Console**

<https://campus.barracuda.com/doc/43222381/>

The **Audit Console** page displays a detailed breakdown of all events that have been audited within the system, giving you a full chronological picture of activities such as policies run and user retrievals. An audit event is a recordable action that took place within the system, for example, an Administrator modified a particular policy setting. Select from the available filters to search for specific audit event types. You can further refine the search by adding a date range. Click on an event to view additional information relating to the selected event.

You can only search audit logs stored on a SQL Server, not in CSV files.

#### **Audit Event Filter**

Use this section to specify the types of audit events you want to see and/or the date range over which they may have been raised. Click **Search** to find all events matching the entered criteria.

#### **Audit Event List**

The Event list displays the audit events matching the filter conditions.

### **Audit Event Details**

This section displays details of the event selected in the list, either as a summary or showing the underlying properties and values that define the event.

## Barracuda ArchiveOne

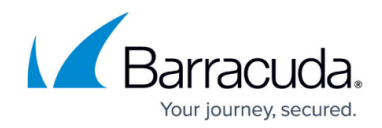

© Barracuda Networks Inc., 2024 The information contained within this document is confidential and proprietary to Barracuda Networks Inc. No portion of this document may be copied, distributed, publicized or used for other than internal documentary purposes without the written consent of an official representative of Barracuda Networks Inc. All specifications are subject to change without notice. Barracuda Networks Inc. assumes no responsibility for any inaccuracies in this document. Barracuda Networks Inc. reserves the right to change, modify, transfer, or otherwise revise this publication without notice.